# **WebDAV**

A mitjans de setembre de 2012 el servei WebDAV instal·lat a sermn.uab.cat es va substituir per un núvol propi que fa servir el programa [OwnCloud](http://owncloud.org) i és accessible a través de [http://sermn.uab.cat/owncloud.](http://sermn.uab.cat/owncloud)

Amb data de 9 d'octubre de 2012 el servei WebDAV s'ha desactivat definitivament.

# **Introducció**

Tot i que ja tenia ganes de provar d'instal·lar un servei WWebDAV, la petició d'en Pau

necessitaríem un disc dur extern per a emmagatzemar la base de dades d'espectres de productes que poc a poc hem anat fent amb la Miriam. Ara mateix tenim 33GB ocupant el disc dur dels nostres ordenadors (i això que no tenim tots els 2D transformats). Creiem que una bona idea es tenir-la en un disc dur extern i així qui la necessiti també la podrà fer servir en qualsevol moment sense necessitat de fer-se un copia.

va fer que accelerés la posada en funcionament.

# **Configuració del servidor web**

### **Enllaços d'interès**

Per configurar el servidor web Apache2 vaig seguir les instruccions als articles

- [How To Set Up WebDAV With Apache2 On Debian Lenny,](http://www.howtoforge.com/how-to-set-up-webdav-with-apache2-on-debian-lenny)
- [WebDAV With Apache2 On Debian 5.0 \(Lenny\),](http://www.debianadmin.com/webdav-with-apache2-on-debian-5-0-lenny.html) June 2009;
- [WebDAV on Apache2,](http://www.debian-administration.org/articles/285) by Simon Waters, Nov 2005;
- $\bullet$  ...

## **Passes de la instal·lació**

El primer pas és fer que els mòduls de WebDAV d'Apache estiguin disponibles, i tot seguit reiniciar el servidor per activar-los,

```
# a2enmod dav_fs
# a2enmod dav
# /etc/init.d/apache2 restart
```
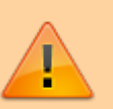

Last update: 2023/05/17 <sub>sermn\_wiki:userpages:marta:webdav https://sermn.uab.cat/wiki/doku.php?id=sermn\_wiki:userpages:marta:webdav<br>16:33</sub>

El pas següent es configurar la carpeta que compartirem via WebDAV. Com que la carpeta serà accessible a través del servidor virtual "sermn", vaig crear el fitxer "webdav.conf" a la carpeta "/etc/apache2/sermn-conf.d" amb el següent contigut,

```
# more /etc/apache2/sermn-conf.d/webdav.conf
Alias /webdav /var/www/sermn/webdav
RewriteEngine On
RewriteRule ^/webdav$ /webdav/ [R=301]
<Location /webdav>
     DAV On
     AuthType Basic
     AuthName "SeRMN-UAB shared webdav folder"
     AuthUserFile /etc/apache2/sermn-files/passwd.webdav
     Require valid-user
</Location>
```
Les credencials dels usuaris estan emmagatzemades al fitxer "/etc/apache2/sermnfiles/passwd.webdav" . Per motius de seguretat aquest fitxer està ubicat fora de l'arbre de directoris del servidor, així evitem que un usuari se'l pugui descarregar. Aquest fitxer es crea amb la comanda,

htpasswd -m /etc/apache2/sermn-files/passwd.webdav <username>

**on username és "sermn" i el password és l'habitual (ram…).** Per més seguretat, assignarem els permisos correctes a aquest fitxer,

*# chown root:www-data /etc/apache2/sermn-files/passwd.webdav # chmod 640 /etc/apache2/sermn-files/passwd.webdav*

Finalment, ja podem crear la carpeta a compartir i assignar-li els permisos correctes,

*# mkdir /var/www/sermn/webdav # chown www-data:www-data /var/www/sermn/webdav # chmod 755 /var/www/sermn/webdav*

Arribat a aquest punt, al carpeta ja hauria de ser accessible via web a<http://sermn.uab.cat/webdav/>.

#### **Comprovacions finals**

En algun moment caldrà comprovar la configuració d'acord amb les recomanacions de seguretat esmentades a,

- <http://snowulf.com/2010/08/20/apache-webdav-ldap-pure-bliss/>
- [http://www.akadia.com/services/mod\\_dav.html](http://www.akadia.com/services/mod_dav.html)

# **Possibles millores**

Aquestes són algunes de les possibles millores que es podrien implementar al servei WebDAV

- [Fer us de MySQL](http://linuxgazette.net/131/cressatti.html#Enabling_WebDAV_and_configuring_simple) per gestionar els comptes d'usuaris
- $\bullet$  ...

# **Accés des de Microsoft Windows**

**Les instruccions següents només s'han provat amb la versió de Windows indicada, i no tenen perquè funcionar amb altres versions.**

Si no hi ha instruccions específiques per la teva versió de Windows, pots provar alguna de les que hi hagi, començant per les version de Windows més properes a la teva versió. Si no funcionen, posat en contacte amb en Miquel.

### **Windows XP**

- 1. Desplega el **menú Inicia** i
- 2. Clica sobre **El meu ordinador**
- 3. A l'opció de **menú Eines**, tria l'opció **Assigna una unitat de xarxa…**
- 4. A la finestra Assigna una unitat de xarxa
	- 1. A **Unitat** tria la lletra d'unitat que vulguis.
		- 2. A **Carpeta** escriu **<http://sermn.uab.cat/webdav/>**.
		- 3. Marca l'opció **Torna-t'hi a connectar a l'inici de sessió** si vols connectar-te automàticament cada cop que obris una sessió.
		- 4. Clica l'opció **nom d'usuari diferent** per obrir la finestra Connexió com a…
			- 1. Entra el **Nom d'usuari 'sermn',**
			- 2. i la **Contrassenya: ram...** (la de costum  $\circled{e}$ )
		- 5. Prem el botó D'acord per tornar a la finestra Assigna una unitat de xarxa
		- 6. Prem el botó Final per sortir i connectar-te al servidor Webdav.
- 5. S'hauria d'obrir una finestra de l'explorador de fitxers de Windows amb accés a la carpeta compartida al servidor Webdav.

### **Microsoft complica les coses?**

Malgrat que inicialment semblava que havia [accedir a la carpeta compartida via WebDAV havia de ser](http://www.howtoforge.com/how-to-set-up-webdav-with-apache2-on-debian-lenny-p2) [senzill](http://www.howtoforge.com/how-to-set-up-webdav-with-apache2-on-debian-lenny-p2) en realitat Microsoft Windows (quina sorpresa!  $\circledcirc$ ) fa una implementació limitada, variable i incompleta del protocol, de forma que la configuració per defecte dóna problemes en molts casos, o no és compatible amb totes les versions de Windows, fet que obliga a aplicar solucions poc elegants que varien en funció de la versió de Windows

Per una comparativa de diverses implementacions de clients WedDAV consultar <http://www.webdavsystem.com/server/access>.

Segons WWebdav#Microsoft Windows,

In Windows XP, Microsoft added the "WebDAV mini-redirector" which is preferred by default over the old Web folders client […] recent versions disable basic authentication for HTTP connections for security purposes. […] In addition, WebDAV over HTTPS works only if a computer has KB892211 version files or newer installed. […] Windows Vista includes only the WebDAV redirector.

Pel problema de l'Apache Digest Authentication consultar,

<http://finelycultured.com/2009/09/using-apache2s-digest-authentication/>

L'article [Windows XP and Apache WebDAV](http://ulihansen.kicks-ass.net/aero/webdav/) proposa diverses solucions per fer accessible la carpeta WebDAV a Windows.

Aquests són alguns dels enllaços que he trobat sobre el tema i que podrien contenir informació útil,

- [http://barracudaserver.com/products/BarracudaDrive/tutorials/mapping\\_windows\\_drive.lsp](http://barracudaserver.com/products/BarracudaDrive/tutorials/mapping_windows_drive.lsp)
- <http://technet.microsoft.com/en-us/library/cc787023%28WS.10%29.aspx>
	- [http://social.technet.microsoft.com/Forums/en-US/w7itpronetworking/thread/67c361c0-ed](http://social.technet.microsoft.com/Forums/en-US/w7itpronetworking/thread/67c361c0-ed6a-4e82-81df-da149c96492b) [6a-4e82-81df-da149c96492b](http://social.technet.microsoft.com/Forums/en-US/w7itpronetworking/thread/67c361c0-ed6a-4e82-81df-da149c96492b)
- <http://exist.sourceforge.net/webdav.html>
- [Descripción de la actualización de software para carpetas Web](http://support.microsoft.com/?kbid=892211)
- [You cannot access a WebDAV Web folder from a Windows XP-based client computer](http://support.microsoft.com/kb/912152)
- [Web Folder Client \(MSDAIPP.DLL\) Versions and Issues List](http://greenbytes.de/tech/webdav/webfolder-client-list.html)
- [WebDAV Mini-Redirector \(MRXDAV.SYS\) Versions and Issues List](http://greenbytes.de/tech/webdav/webdav-redirector-list.html)
- [How to delete cached credentials](http://www.webdavsystem.com/server/documentation/authentication/delete_cached_user_credentials)
- [Troubleshooting WebDAV.](http://www.webdavsystem.com/server/documentation/troubleshooting)

Potser la solució òptima sigui passar de la implementació a MS-Windows i fer servir un client específic com [NetDrive](http://www.netdrive.net/) que permet definir servidors de FTP i/o WebDAV com a unitats de disc virtuals. Una altra alternativa és [WebDAV Systems](http://www.webdavsystem.com/).

From: <https://sermn.uab.cat/wiki/> - **SeRMN Wiki**

Permanent link: **[https://sermn.uab.cat/wiki/doku.php?id=sermn\\_wiki:userpages:marta:webdav](https://sermn.uab.cat/wiki/doku.php?id=sermn_wiki:userpages:marta:webdav)**

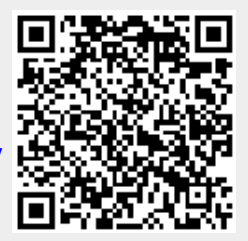

Last update: **2023/05/17 16:33**